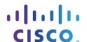

# Packet Tracer - Configuring Switch Port Security (Instructor

## Version)

Instructor Note: Red font color or Gray highlights indicate text that appears in the instructor copy only.

## **Topology**

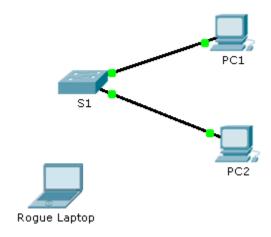

## **Addressing Table**

| Device       | Interface | IP Address  | Subnet Mask   |
|--------------|-----------|-------------|---------------|
| S1           | VLAN 1    | 10.10.10.2  | 255.255.255.0 |
| PC1          | NIC       | 10.10.10.10 | 255.255.255.0 |
| PC2          | NIC       | 10.10.10.11 | 255.255.255.0 |
| Rogue Laptop | NIC       | 10.10.10.12 | 255.255.255.0 |

#### **Objective**

Part 1: Configure Port Security

Part 2: Verify Port Security

### **Background**

In this activity, you will configure and verify port security on a switch. Port security allows you to restrict a port's ingress traffic by limiting the MAC addresses that are allowed to send traffic into the port.

## Part 1: Configure Port Security

a. Access the command line for **S1** and enable port security on Fast Ethernet ports 0/1 and 0/2.

S1(config)# interface range fa0/1 - 2
S1(config-if-range)# switchport port-security

b. Set the maximum so that only one device can access the Fast Ethernet ports 0/1 and 0/2.

S1(config-if-range) # switchport port-security maximum 1

c. Secure the ports so that the MAC address of a device is dynamically learned and added to the running configuration.

```
S1(config-if-range) # switchport port-security mac-address sticky
```

d. Set the violation so that the Fast Ethernet ports 0/1 and 0/2 are not disabled when a violation occurs, but packets are dropped from an unknown source.

```
S1(config-if-range) # switchport port-security violation restrict
```

e. Disable all the remaining unused ports. Hint: Use the **range** keyword to apply this configuration to all the ports simultaneously.

```
S1(config-if-range) # interface range fa0/3 - 24 , gi1/1 - 2
S1(config-if-range) # shutdown
```

## Part 2: Verify Port Security

- a. From PC1, ping PC2.
- b. Verify port security is enabled and the MAC addresses of **PC1** and **PC2** were added to the running configuration.
- c. Attach **Rogue Laptop** to any unused switch port and notice that the link lights are red.
- d. Enable the port and verify that **Rogue Laptop** can ping **PC1** and **PC2**. After verification, shut down the port connected to **Rogue Laptop**.
- e. Disconnect **PC2** and connect **Rogue Laptop** to **PC2's** port. Verify that **Rogue Laptop** is unable to ping **PC1**.
- f. Display the port security violations for the port Rogue Laptop is connected to.

```
S1# show port-security interface fa0/2
```

- g. Disconnect Rouge Laptop and reconnect PC2. Verify PC2 can ping PC1.
- h. Why is **PC2** able to ping **PC1**, but the **Rouge Laptop** is not? The port security that was enabled on the port only allowed the device, whose MAC was learned first, access to the port while preventing all other devices access.